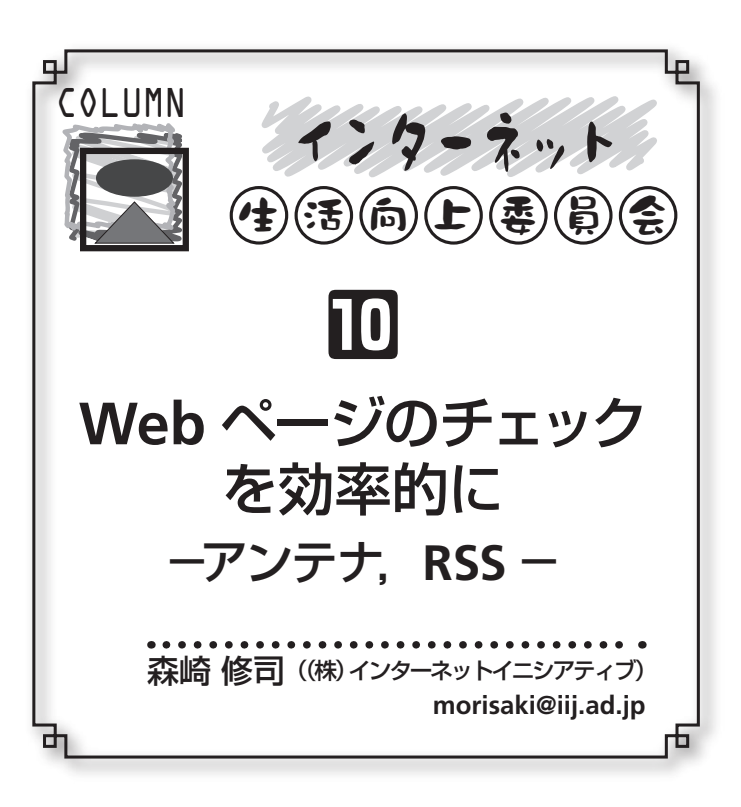

新製品紹介のWebページ,著名人のコラム,知人の Webページなど不定期に更新されるWebページを週1回 などのペースで巡回していることはないだろうか? また, 毎日昼休みに複数のニュースWebサイトを巡回していた りしないだろうか? 今回はWebサイト,Webページを 効率的にチェックするためのツールを紹介する. 両ツール とも利用者がチェックしておきたいWebページを登録し ておけば,ツールが定期的に巡回して更新情報を提示して くれる.

## ◉アンテナ◉

アンテナは複数のWebページへのリンク一覧とそれぞ れのリンク先の最終更新時刻の一覧を利用者に提示するこ とを目的としたソフトウェアである.図**-1**にアンテナが 生成したページの例を示す. 図-1中の1~6までの番号が 更新をチェックするWebページと対応する. 各番号のと なりにある日時が最終更新時刻,右側のタイトル部分がそ のWebページへのハイパーリンクである. その下の灰色 で囲まれた部分はWebページのテキストの冒頭の部分で ある.一覧に含めるWebページは利用者が独自に定義す ることができるため,利用者は最終更新時刻つきのリンク 集のように利用できる. 最終更新時刻はアンテナツールが 定期的にリンク先を巡回し,生成,更新する.

アンテナは,サービスとして提供されるサービス型と Webサーバなどにインストールするインストール型に大 別できる. まずは使ってみようという場合には "はてなア ンテナ<sup>1)</sup> (図-1)" などのサービス型が便利である. 更新 チェックの間隔など自分でカスタマイズしたい場合には "朝比奈アンテナ<sup>2)</sup>"などのインストール型が便利である.

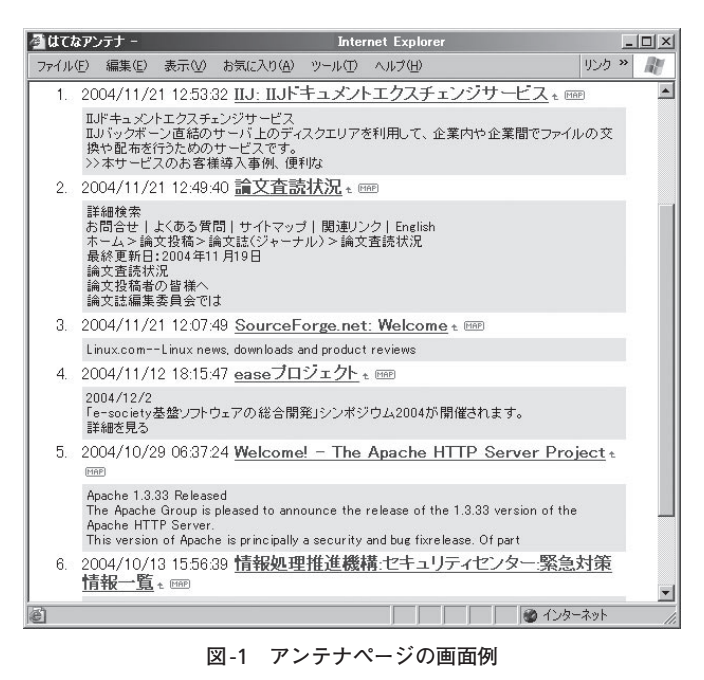

 利用者は,はじめに更新をチェックする Web ページ を登録する必要がある.サービス型のアンテナではWeb ページから更新をチェックするURLを登録することができ る. アンテナは登録されたURLを定期的に巡回し, 図-1 のような一覧を生成する. 利用者はいったんWebページ を登録すれば以降は図-1のページを定期的に見ることで, 更新をチェックしたい複数のページを一度にチェックで

## ◉**RSS**◉

きる.

RSSはWebページの著者やWebサイトの管理者がWeb ページのURL,更新時刻,簡単な説明を公開するための XML フォーマットの定義である.アンテナが原則とし て,利用者が登録したWebページの差分や更新時刻をも とに更新時刻を取得するのに対し、RSSでは著者や管理者 がItemと呼ぶ項目にWebページのURL,更新時刻, 見出 しなどを登録し,利用者はそこから更新時刻を取得する. Itemは1つのRSSの中に複数含めることができる. ニュー スWebサイトの場合には,1つのニュース記事を1 item にすることが多い.

RSSには0.9系,1.0系,2.0系のバージョンがあり,バー ジョンによりスキーマが細かい部分で異なる.たとえば Web サイトの著作権者を含ませることができたり, Item の最大数に制限があったりする点が異なる. RSSという略 称はすべてのバージョンで同一であるが,正式名はそれぞ れ異なっており,RDF<sup>☆1</sup> Site Summary (0.9, 1.0系),Rich Site Summary  $(0.9x\),$  Really Simple Syndication  $(2.0\),$ 

 $\mathbb{R}^{\times 1}$  Resource Description Framework.

SLDM特集への論文投稿のご案内 - Mozilla Firefox  $\Box$  $\times$ ファイル(F) 編集(E) 表示(V) 移動(G) ブックマーク(B) ツール(I) ヘルプ(H) |∡ ブックマーク ⊡ Ⅳ 社団法人 情報処理学会 検索(S): Information Processing Society of Japan ■ □ ブックマークツールバーフォルダ お間合せ|よくある質問 | ホーム | イベント案内 | 論文投稿 | 研究会 | 図 書 | 会員1 国门 Firefox & Mozilla 情報 ホーム>論文投稿>論文誌(ジャーナル)>「システムLSIの設計技術と設計自動化」特集 ■ □ クイックサーチ 情報処理学会論文誌 **□ 已 IPSJ** 「システムLSIの設計技術と設計自動化」特集への論文投利 -<br>- ■ 第146回ソフトウェア工学研究発表会 → 第146回ソフトウェア工学研究発表会 □ 第47回デジタル・ドキュメント研究発表会 □ 第77回情報学基礎研究発表会 □ 東海支部講演会「自動車の普及と共に発」 情報処理学会の論文誌において,下記の要領で『システムLSIの設計技術と設計自動化』をテーマ · ■ データベースとWeb情報システムに関するシン. 半導体技術の急速な進歩に伴い,民生機器,産業用機器の分野を問わず,あらゆる電子機器のコミ ■ 平成16年度情報処理学会業績賞候補者... しています。このような状況において、システムLSIを申心とした電子システムの設計技術および設計 □ 論文誌「多様な社会的責任を担うコンピュ... 重要性がますます高まりつつあります。そこで、本特集号では、システムLSIを中心とした電子システ □ 論文誌「システムLSIの設計技術と設計自... 自動化技術に関連する当学会の研究会,シンポジウム,国際会議等で発表された方々,およびこれ 開発者の方々に対して広く論文を募集いたします。奮ってご投稿くださいますようにご案内いたしま 「ゲストエディタ制度」によって行います。 投稿要領 (1)論文の執筆要領 「情報処理学会論文誌」原稿執筆案内によります。論文投稿規約は<u>情報処理学会Webページ</u>をご (2) 香読手続き 通常の論文理抄稿論文は同一ですが 特焦基編集期限の関係を 薬率人の照会期期注通常仅。 完了 **RSS** 

**図**-2 RSS**リーダの画面例(**RSS**は**IPSJ**カレンダーから手動で生成) ☆**2

である. また、上位バージョンが必ずしも下位バージョン との互換性を持っているわけではない.

利用者はRSS リーダ (クライアントソフトウェア)や RSSをもとに生成されるWebページを利用して,更新情報 を得ることができる.RSSリーダには専用ツール,Webブ ラウザやメーラのプラグイン,Webブラウザやメーラの 1機能として実現しているものがある. FireFox1.0<sup>3)</sup>はRSS リーダ機能をブックマーク(ライブブックマーク)として 実現している Web ブラウザである. Opera<sup>4)</sup> はメーラに RSSリーダ機能を備えている.

 利用者は最初にRSSが公開されているURLをRSSリーダ に登録する.本稿では FireFox1.0 での登録方法を紹介す る.FireFox1.0では閲覧中の WebページのHTMLに<link rel="alternate" type="application/rss+xml" title="RSS" href="http://example.jp/index.rdf"/>のような記述がある と,図**-2**のようにウィンドウ右下に"RSS"と書かれたア イコンが表示される.アイコンをクリックするとlinkタグ で指定されたRSSがブックマークに加わり,定期的に更新 情報を得ることができる. 図-2中のウィンドウ左側の上 から4つ目のフォルダのアイコンがブックマークに追加し た RSS を表しており, 各告知記事 (Item) はフォルダの下

:<sup>☆2</sup> 執筆時点では IPSJ カレンダーの Web ページでは RSS は提供されて!<br>: いない. 画面例では筆者が手動で生成した RSS, ならびに, link タ グを追加した Web ページを表示させている.

層のWebページとして表示されている. 各記事をクリッ クすることにより,告知記事全文(ItemのURLで示される Webページ)がウィンドウ右側に表示される. Itemの更 新はFireFoxが定期的に実行する. 複数のサイトのRSSを 登録しておけば,各サイトに訪れてリンクを辿ることなく, 読みたい記事をブックマークの一覧から直接選ぶことがで きる.

通常, RSS が利用できる Web サイトのトップページ (http://example.jp/index.htmlなど)のHTMLには, <link> タグでRSSのURLの所在が示されていることが多い. ハイ パーリンクとして"RDF", "RSS" ("XML"と書かれたもの もある)というアルファベットが書かれたアイコンで示さ れている場合もある.

 更新情報を効率的に調べる方法としてアンテナとRSSを 紹介した. 実際にRSSリーダを利用してニュース記事を読 めばその有用性を実感していただけると思う. Web ログ ツールやwikiツールの多くは編集内容からRSSを自動生成 する機能を標準で備えており,これらの普及とともにRSS も普及することが期待される.

## 参考文献

- 1)はてなアンテナ, http://a.hatena.ne.jp/
- 2) 朝比奈アンテナ,http://masshy.fastwave.gr.jp/hina/release/
- 3) FireFox Rediscover the web, http://www.mozilla.org/products/firefox/ 4) Opera Web Browser, http://www.opera.com/

 $\bigoplus \mathfrak{B} \oplus \bigoplus \mathfrak{B} \oplus \mathfrak{B}$ 

インターネット

 $\frac{1}{2}$